## <u>www.SarkariExam.com</u>

# Bharathiar University Result 2018

#### Exam Name – CPP Examination January 2018 Important Date

Date of Examination- January 2018

### <u>How to View the Result</u>

#### **Instruction for Downloading the Bharathiar University Result 2018:**

- 1. Type SarkariExam.com on your Google browser,
- 2. Go to the Exam Result category in the Home page of the website
- 3. Click on Bharathiar University Result 2018
- 4. Open the Download Result Link from the Important Links section
- 5. After that, the candidates will be redirected to a new page.
- 6. In this page, the candidates have to enter their Registration Number.
- 7. Then they have to click in the Result Button.

8. After clicking on Result, the candidates will be able to view their Exam Result.

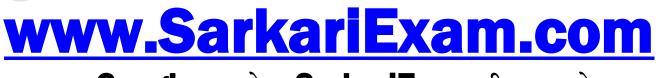

अब Google पर हमेशा SarkariExam ही टाइप करे।